# **NEULOG PULSE SENSOR GUIDE**

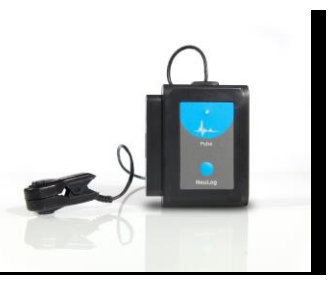

#### **NeuLog Heart rate and pulse logger sensor NUL-208**

The NeuLog pulse sensor can be used for any science experiment or activity which requires a human heart rate or pulse such as in the fields of Biology, Health Sciences, Physiology, Exercise Science, Psychophysiology, etc.

The sensor comes pre-calibrated so you can start experimentation right out of the box using any of the following guides. Heart rate can be measured in two ways with this sensor: in beats per minute or in analog arbitrary values to demonstrate the wave signal of a heartbeat showing the blood volume in the finger or earlobe.

Just a few of the thousands of possible experiments that can be done with the NUL-208 sensors are: physiological experimentation, relationship between heart rate and oxygen flow, blood volume, psychological experiments which utilize heart rates, lie detection, exercise experiments, VO2 max experiments, metabolism, and many more.

The heart rate and pulse sensor has two possible units of measurement:

- **Beats per minute: The amount of heart beats per minute**
- Arbitrary analog units: An arbitrary unit meant to show wave functions.

### **Probe usage:**

The pulse probe uses plethysmograph based electrodes to record changes in blood volume/flow. The sensor consists of an infrared LED transmitter and a matched infrared phototransistor receiver.

#### **For best results:**

- Wash hands before use.
- Clip sensor to a fingertip or an earlobe.
- Remain as still as possible until testing is complete
- Nail polish can skew the results.
- Let signal stabilize before reading.

#### **Quick start procedure:**

## *PC or Mac Computer*

#### **Materials needed:**

- **NUL-208 Heart Rate and Pulse Sensor**
- USB-200 USB Module
- A USB to mini USB cable (which comes with the USB-200)

Your heart rate and pulse sensor needs to be connected to a USB-200 module. The USB-200 module then connects to a computer via a USB to mini-USB cable. Please note that you cannot plug the heart rate and pulse sensor directly into the computer.

Resident PC software and browser based software can be downloaded for free at [www.NeuLog.com/dowload](file:///C:/Users/ENALAS6/Dropbox/ENALAS/NEULOG%20INSTRUCTIONS/NUL208%20-%20PULSE/www.NeuLog.com/dowload) as well as a full software user guide. **Note:** Make sure not to download and install both types of software they will conflict on the computer.

#### **Procedure:**

- 1. Install the NeuLog software
- 2. Connect the USB-200 module to the PC or Mac
- 3. Connect the heart rate and pulse sensor to the USB-200 module (they directly plug together). Please note there is no calibration required for this sensor.
- 4. Open the NeuLog software.
- 5. Once a heart rate and pulse sensor logo appears on the left side of the screen the probe has been automatically identified and you can begin experimentation.
- 6. If the heart rate and pulse sensor is not automatically identified then click the "Search for sensors" icon to find the sensor.
- 7. Select the "On-line experiment" button; this will open a graph below.
- 8. Click on the "Module setup" button located on the heart rate and pulse sensor icon in the module window to change the sensor settings if need be.
- 9. Click on the experiment set up button to change the experiment settings if need be (experiment duration for example).
- 10. The heart rate and pulse sensor will give a live reading in the box to the left of the screen while plugged in.
- 11. To run an experiment and collect data click "Run experiment".

# **NEULOG PULSE SENSOR GUIDE**

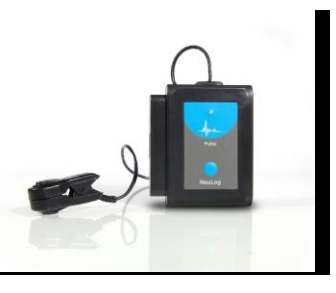

12. To end data collection early, click "Stop experiment".

#### *Tablet, smart phone device*

#### **Materials needed:**

- **NUL-208 Heart Rate and Pulse Sensor**
- **WIFI-201 WIFI module**
- **BAT-200 Battery**

Your heart rate and pulse sensor needs to be connected to a WIFI-201 module. The WIFI-201 module will create a closed NeuLog wifi network which will stream the NeuLog data to a device of your choosing. Once your device is wirelessly connected to the NeuLog network you can run experiments and collect data through a browser of your choosing.

#### **Procedure:**

- 1. Connect the heart rate and pulse sensor directly to the left side of a WIFI-201 module (no wires required).
- 2. Connect a BAT-200 module to the right side of the WIFI-201 module.
- 3. Although not required, we recommend plugging the BAT-200 to an outlet using a USB to micro USB charger (such as a typical cell phone charger). The WIFI-201 module will run for 15-75 minutes (depending on the sensor) without being plugged in.
- 4. For further WIFI-201 instructions or the WIFI-201 quick start guide please visit [www.NeuLog.com/download.](http://www.neulog.com/downloads)
- 5. The WIFI-201 indicator lights will flash; take no action until the LED to the far left turns blue.
- 6. Take your tablet or smart phone and go to the Wi-Fi settings and select the NeuLog network which matches the WIFI module ID found on the back of the WIFI-201 device. (NeuLogXXXX for example)
- 7. Give your device 1-2 minutes to connect to the WIFI-201 network.
- 8. Once the device is connected go to your browser and type in the website wifi201.com into the URL bar, then wait for 30-60 seconds.
- 9. You will see a "Control mode" icon in the browser, click on this icon.
- 10. The browser will then load a new screen and begin to auto detect the sensors, this can take a few minutes.
- 11. If the browser does not auto detect, select "Search for sensors"
- 12. Once the sensor is found you will see an icon on the left side of the screen for the heart rate and pulse sensor. The icon will display data in real time.
- 13. To set the heart rate and pulse sensor's settings click on "Module setup" button located on the heart rate and pulse sensor icon on the left side of your screen.
- 14. To change the experimental settings click the "Experiment setup" button (experiment duration for example).
- 15. To run an experiment and collect data click "Run experiment".

#### *Operation with NeuLog viewer*

#### **Materials needed:**

- NUL-208 Heart Rate and Pulse Sensor
- VIEW-101 Viewing Module
- **BAT-200 Battery**

#### **Procedure:**

- 1. Connect the heart rate and pulse sensor to the left side of the viewer.
- 2. Connect the BAT-200 module to the right side of the viewer.
- 3. The VIEW-101 will auto detect the sensor and you will see it appear on the left side of the screen.
- 4. Once the sensor appears it will be monitoring data in real time.
- 5. To run an experiment and collect data click the run button (little green person).

#### *Off-line experiments*

(Off-line experiments are for when you do not have a sensor connected directly to a computer, tablet, smartphone, or NeuLog viewer).

#### **Materials needed:**

- **NUL-208 Heart Rate and Pulse Sensor**
- BAT-200 Battery

#### **Materials needed to configure your offline experiment:**

USB-200 USB Module or WIFI-201 WIFI module or VIEW-101 Viewing Module

# **NEULOG PULSE SENSOR GUIDE**

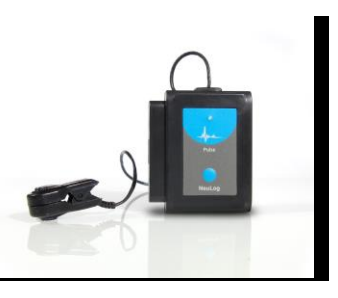

A USB to mini USB cable (which comes with the USB-200)

#### **Procedure:**

- **1.** Connect the heart rate and pulse sensor directly to the left side of a charged BAT-200 module.
- **2.** When ready to collect data press the "Start/Stop" button on the heart rate and pulse sensor, a red light will turn on for the duration of the experiment.
- **3.** To change the experiment settings first connect to your chosen device (PC, Mac, tablet, smart device) and select the "Module setup" button. (For more information on how to change the experiment settings view quick start procedure section for your chosen device in this document.)
- **4.** After the experiment has concluded (when the "Start/Stop" button is pressed again or the data collection period ends) connect the sensor to your chosen device. (full instructions in each device's quick start procedure section)
- **5.** Open NeuLog software.
- **6.** Click the "Off-line experiment" button.
- **7.** Click the "Load data from sensors" button.
- **8.** Select which experimental data to upload. (5 experimental runs can be stored at one time on the NUL-208 heart rate and pulse sensor)

#### **Restoring sensor's factory default settings:**

#### **Procedure:**

- 1. Connect the USB-200 to a PC, Mac, tablet, or smart device.
- 2. Connect the heart rate and pulse sensor to a USB-200 module (they directly plug together). Please note there is no calibration required for this sensor.
- 3. Open the NeuLog software.
- 4. Click the "Tools" icon.
- 5. Click "Restore sensor's factory defaults" icon.
- 6. If prompted to clear the graph, click either the "Off-line experiment" or "Online experiment" (whichever you are using).
- 7. Click "Clear experiment results".
- 8. Resume from step 4.

### **Included with sensor:**

- NeuLog NUL-208 Heart Rate and Pulse Sensor Guide (this document).
- Fingertip/earlobe clip with two internal plethysmograph based electrodes.

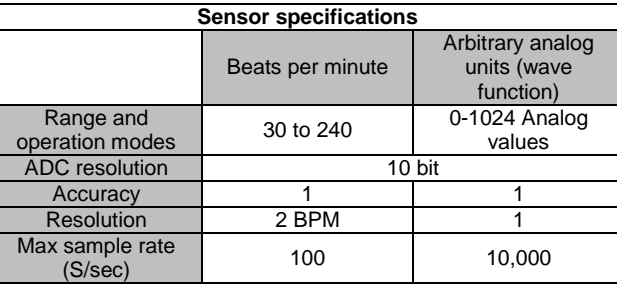

#### **Sensor features:**

- Fully digital data.
- Rugged plastic ergonomic case.
- Push button switch for Start/Stop experiments in off line mode.
- LED indicator of experiment status (blinks while collecting data).
- Pre-calibrated sensing equipment.
- Pulse sensing electrodes located in the probe clips which are attached directly to the sensor's plastic body.
- *Note:* NeuLog products are intended for educational use.

#### **Videos and experiment examples:**

- Videos, literature and other probes can be found a[t www.NeuLog.com](file:///C:/Users/ENALAS6/Dropbox/ENALAS/NEULOG%20INSTRUCTIONS/NUL208%20-%20PULSE/www.NeuLog.com) [http://www.NeuLog.com/Products/pulseloggerSensor.aspx](http://www.neulog.com/Products/pulseloggerSensor.aspx)
- **Heart Rate and Coughing** [http://www.neulog.com/Portals/3/Users/Experiment B-18 Heart Rate and](http://www.neulog.com/Portals/3/Users/Experiment%20B-18%20Heart%20Rate%20and%20Coughing%20Ver%203.2.5.pdf)  [Coughing Ver 3.2.5.pdf](http://www.neulog.com/Portals/3/Users/Experiment%20B-18%20Heart%20Rate%20and%20Coughing%20Ver%203.2.5.pdf)

 **Heart Rate and Physical Activity** [http://www.neulog.com/Portals/3/Users/Experiment B-19 Heart Rate and](http://www.neulog.com/Portals/3/Users/Experiment%20B-19%20Heart%20Rate%20and%20Physica%20activity%20Ver%203.2.8.pdf)  [Physica activity Ver 3.2.8.pdf](http://www.neulog.com/Portals/3/Users/Experiment%20B-19%20Heart%20Rate%20and%20Physica%20activity%20Ver%203.2.8.pdf)

#### **Technical background:**

The philosophy behind NeuLog's plug and play technology is based on each sensor's ability to store its own data due to an internal flash memory chip and micro-controller in each plastic NeuLog body. This technology allows the sensor to collect and then store the digital data in the correct scientific units ( $\rm{^{\circ}C}$ ,  $\rm{^{\circ}F}$ , Lux, %, ppm, for example).

The sensor is pre-calibrated at the factory. The built-in software in the logger can be upgraded for free at any time using the provided firmware update.

The pulse sensor's probe consists of a fingertip/earlobe clip which houses an infrared light source and an infrared light detector on opposite sides. Blood absorbs infrared light much more effectively than tissue. Therefore the amount of blood (volume) is inversely proportional to the amount of light measured by the light detector. This relationship easily allows for the calculation of blood volume. Pulse is calculated from the blood volume wave signal using the frequency.

#### **Maintenance and storage:**

- Never submerge the NeuLog plastic body in any liquid.
- Do not allow liquid into the heart rate and pulse sensor's body.
- After use, gently wipe away any foreign material from the heart rate and pulse sensor.
- Store in a box at room temperature out of direct sunlight.

#### **Warranty:**

We promise to deliver our sensor free of defects in materials and workmanship for a period of 3 years from the date of purchase. Our warranty does not cover damage of the product caused by improper use, abuse, or incorrect storage. Sensors with a shelf life such as ion selective proves have a warranty of 1 year. Should you need to act

upon the warranty please contact your distributor. Your sensor will be repaired or replaced.

**Thank you for using NeuLog!**

# **NeuLog<sup>1</sup>7**

Flexible, simple, fast, forward thinking. W: [www.neulog.com](http://www.neulog.com/) E: [info@neulog.com](mailto:info@neulog.com) A: 850 St Paul Street, Suite 15, Rochester, NY 14605 P: 1.866.553.8536

**NEULOG PULSE SENSOR GUIDE**

V04302013